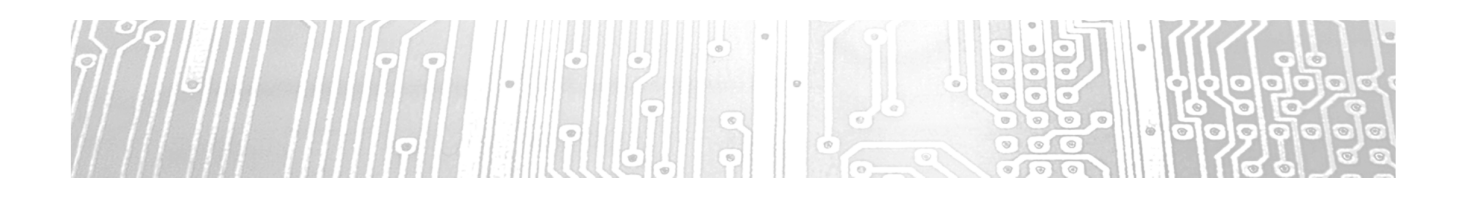

PIC Programmierung

Step by Step

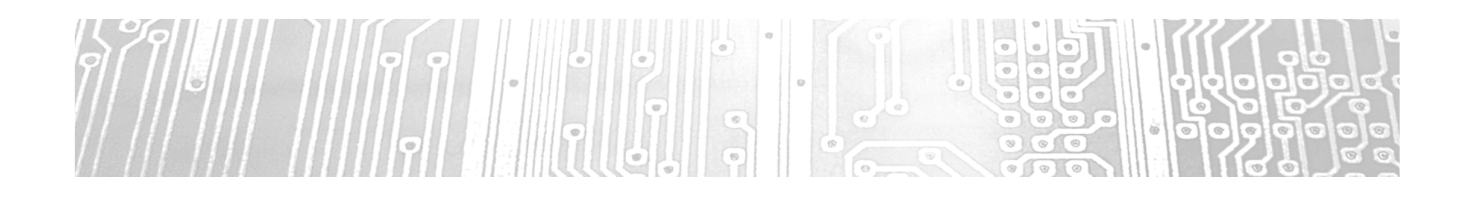

Übung 2

AD-Messung

**2**

## **Übung #2 (AD-Messung)**

#### **I. Neues Projekt erstellen**

- **MPLAB-X öffnen**
- **The -> New Project-> Menü folgen**
- **File anlegen & speichern** (am besten "ue1" kopieren und verändern)

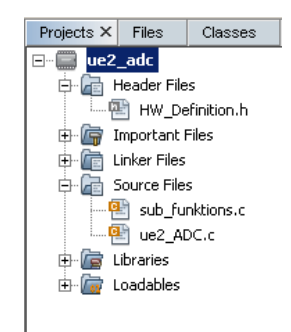

#### **Übung 2 • a** ) Schreiben sie folgende Funktionen "void init\_adc(void)" …Initialisierung des Analog Pins "char adc\_8bit(char kanal)" …8Bit AD-Messung (Input:Kanalauswahl) .int adc 10bit(char kanal)" ...10Bit AD-Messung (Input:Kanalauswahl) b) Schreiben sie ein Programm das die LED\_rot zum Leuchten bringt, und ergänzen sie das Programm so, dass nach einem Tastendruck (S1) die Led wechselweise mit der Led\_gruen blinkt. c) Ergänzen sie das Programm so, dass die Blinkfrequenz mittels Poti eingestellt werden kann. Die Blinkfrequenz soll von 0.4Hz bis 5Hz einstellbar sein. (Hinweis: Die Frequenzen müssen nicht exakt sein, suchen sie einen einfachen Zusammenhang zwischen AD-Wert und Wartezeit, ohne komplexe Zwischenrechnungen, d.h. keine Fließkommaoperationen) **Übung #2 (AD-Messung)**

**4**

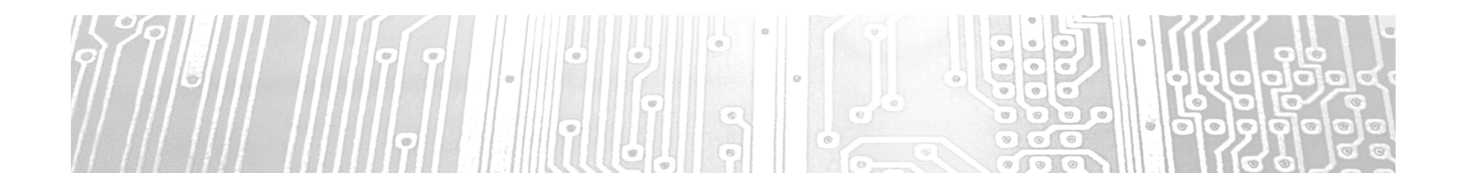

Übung 3 Interrupt

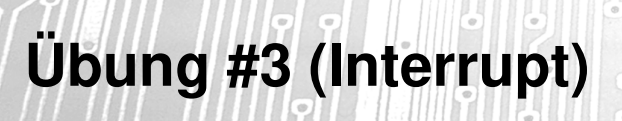

- **Neues Projekt erstellen**
- **Es soll alle 5ms ein Interrupt ausgelöst werden**
	- **•** Lösung mit Timer0 (8Bit)
		- **O** Prescaler im OPTION REG einstellen (z.B.1:128)
		- 1Zähltakt dauert bei 4MHz 1µs\*128=128µs
		- 39 Takte 39\*128=4992us
		- InterruptFlag wird bei Überlauf gesetzt, d.h. Zähler muss beim Start auf 217 gesetzt werden

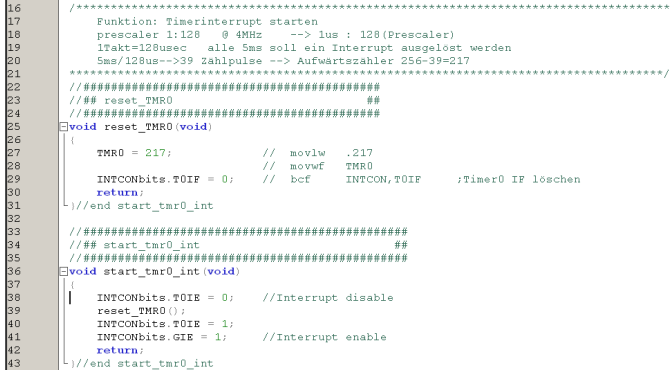

Projects  $\times$  | Files | Classes | S **E** ae3\_interrupt **D** Header Files Le HW\_Definition.h  $\overline{\mathbb{H}}$  Important Files **E** Linker Files **D** Source Files **E** sub\_funktions.c  $\overline{\mathbf{e}}$  sub\_interrupt.c ue3\_Interrupt\_main.c  $\overline{\bigoplus}$  Libraries  $\mathbb{H}$   $\mathbb{Z}$  Loadables

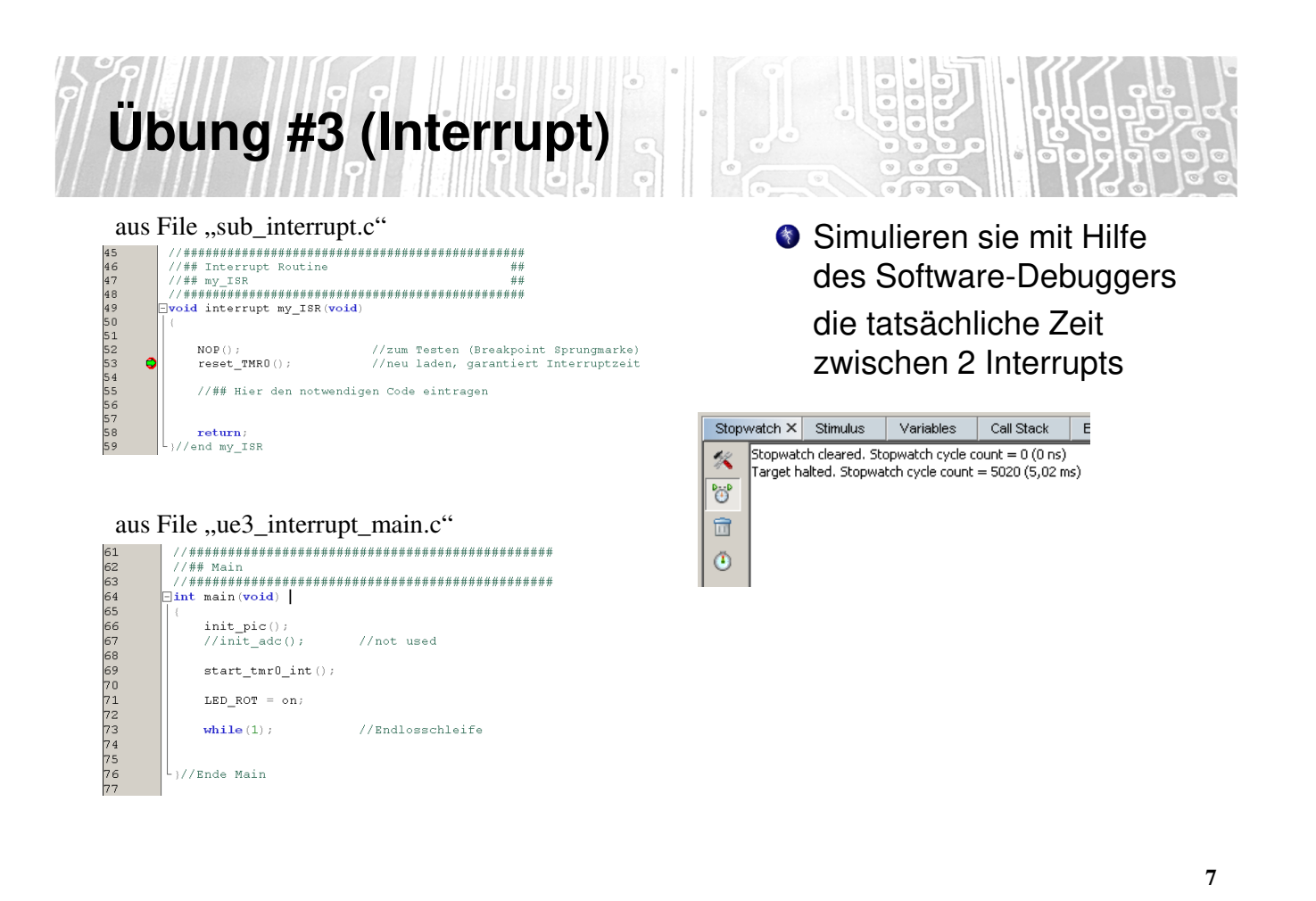

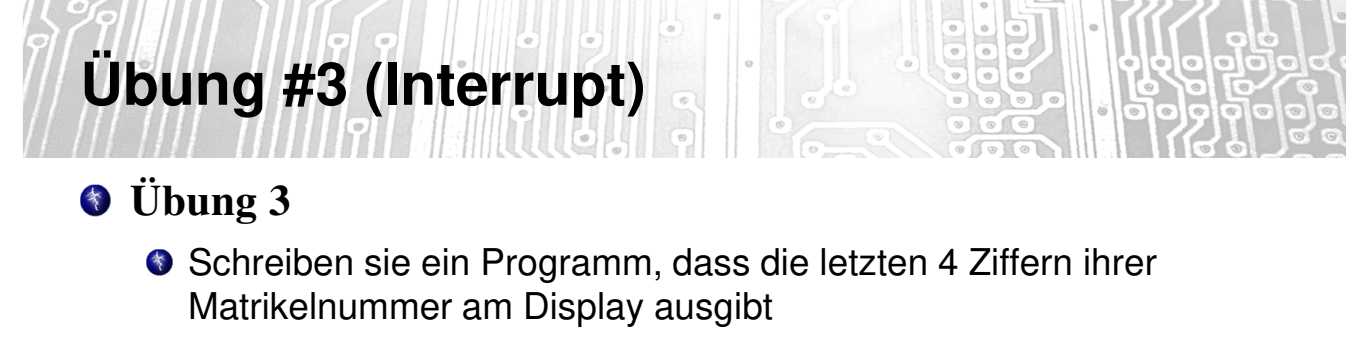

Benutzen sie den Interrupt, d.h. das Hauptprogramm wird alle 5ms unterbrochen, die ISR wechselt von einem Segment auf das andere und gibt die entsprechende Zahl aus.

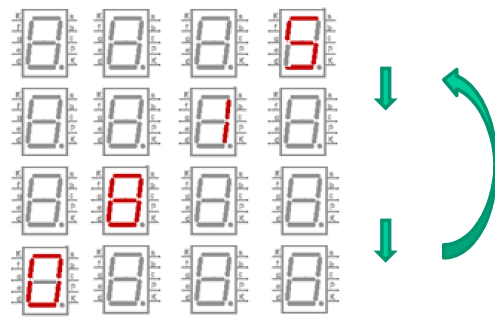

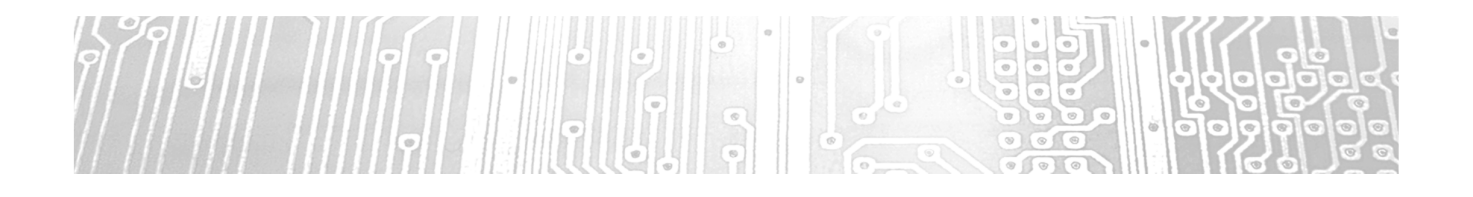

### Übung 4 Serielle Kommunikation

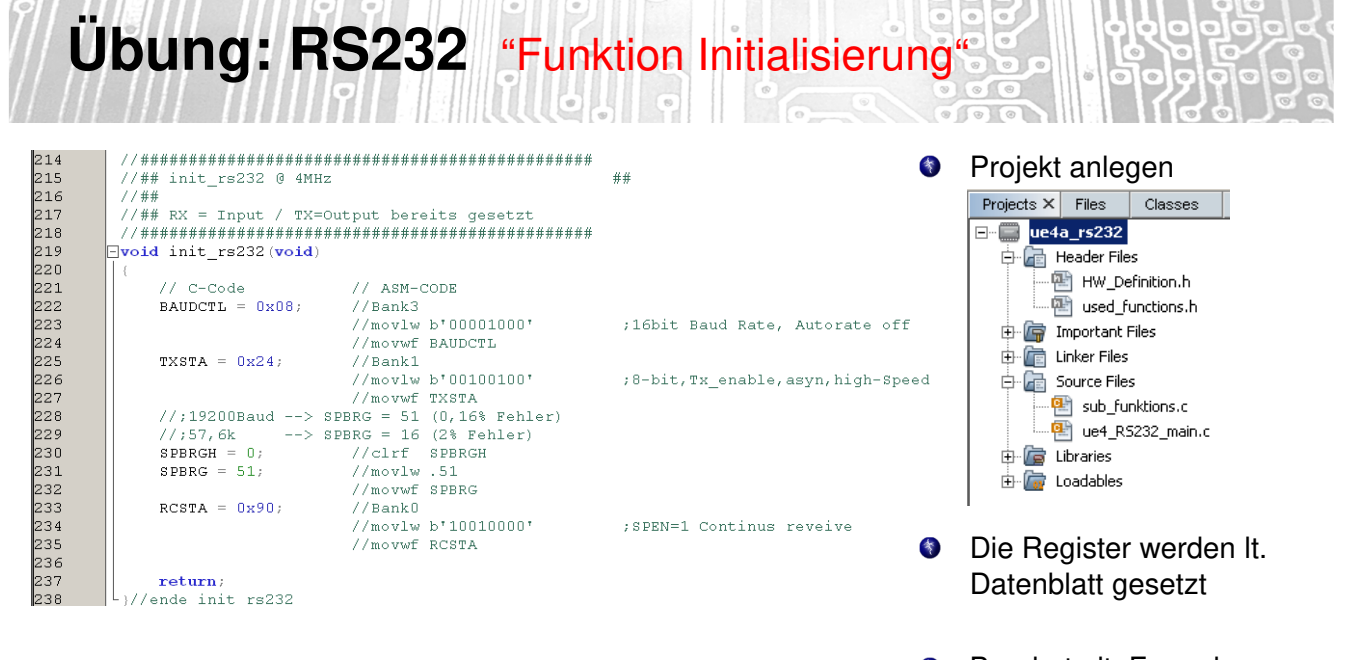

 $\frac{1}{2}$ Baudrate lt. Formel  $\rightarrow$ Datenblatt

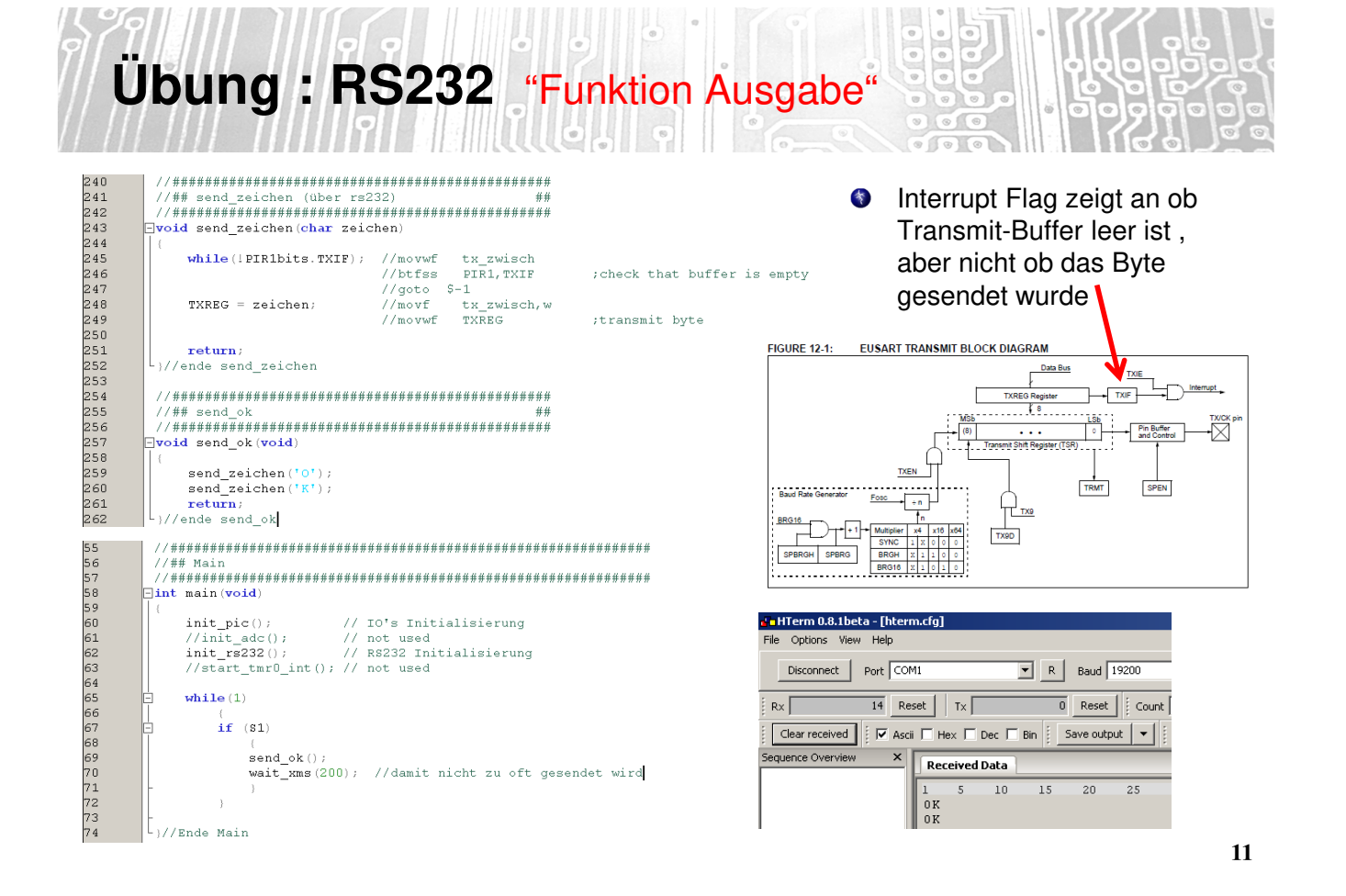

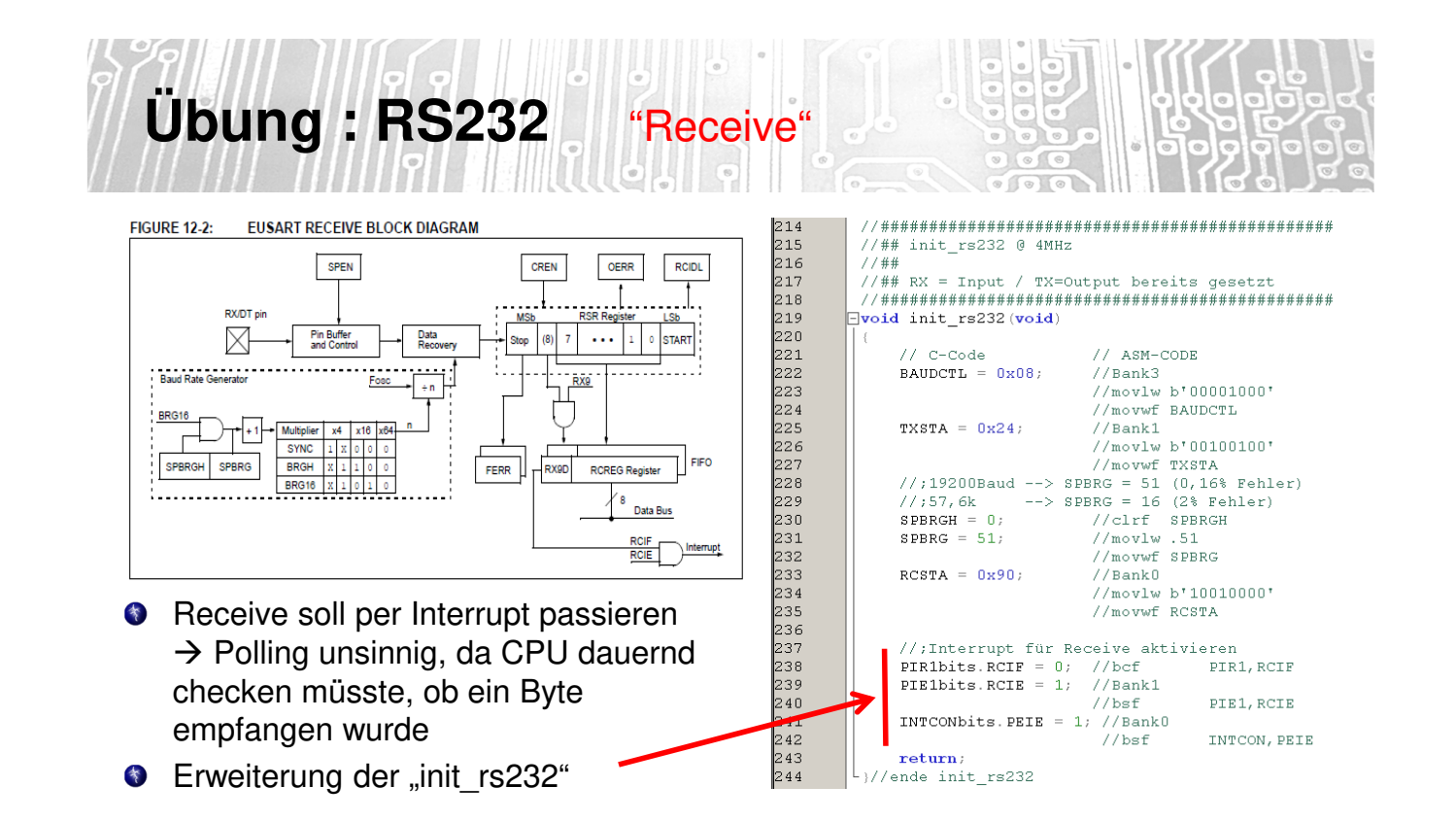

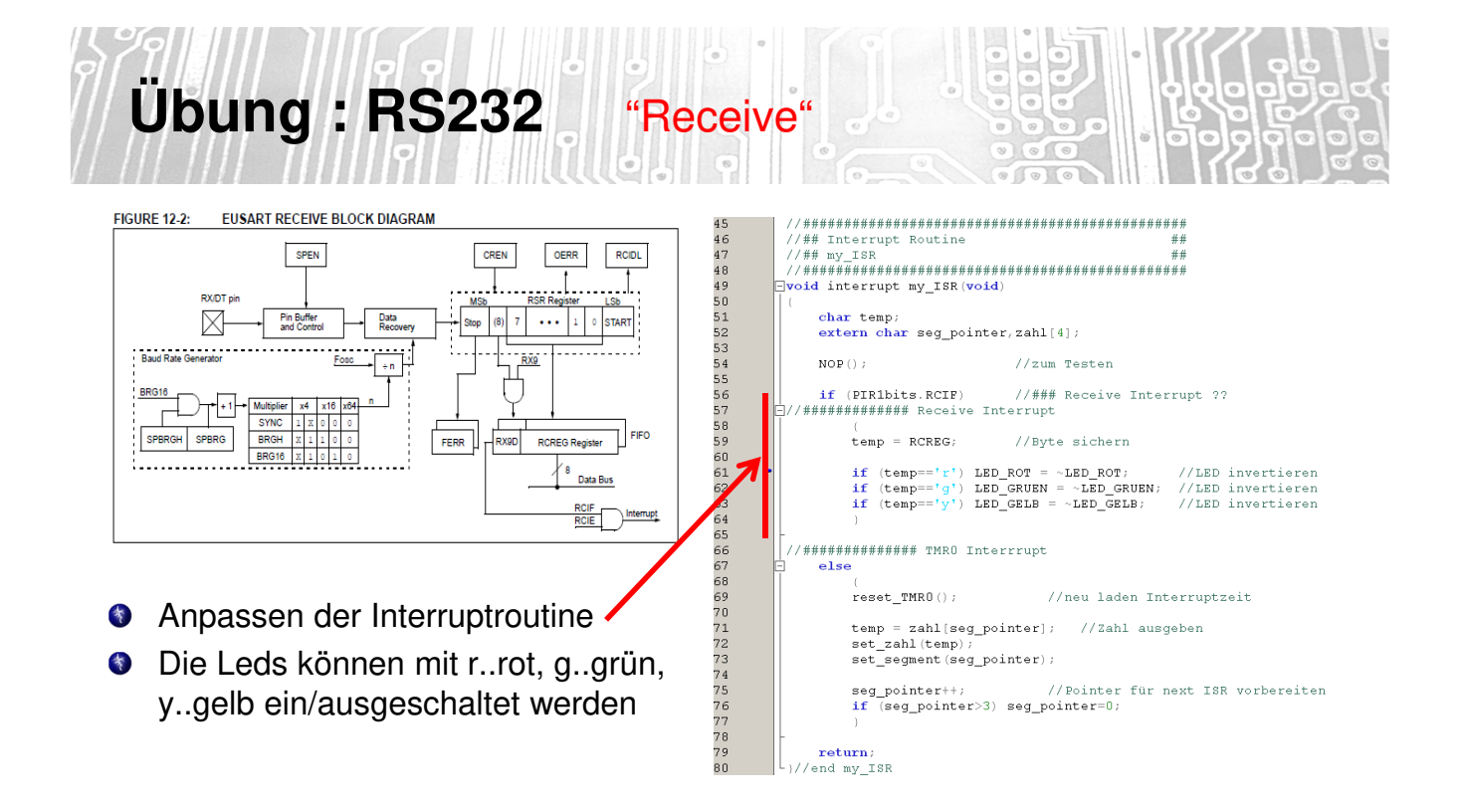

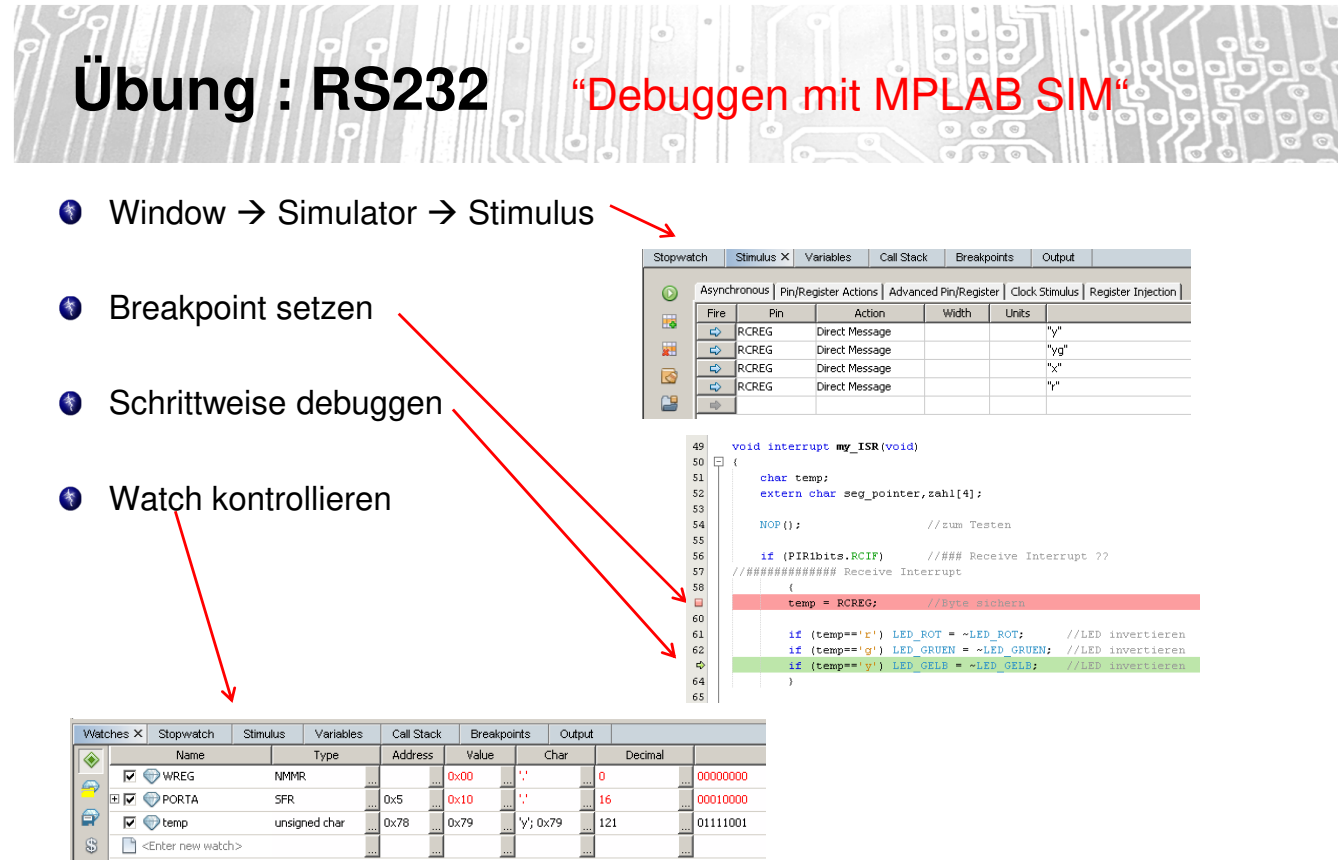

## **Übung #4 (RS232)**

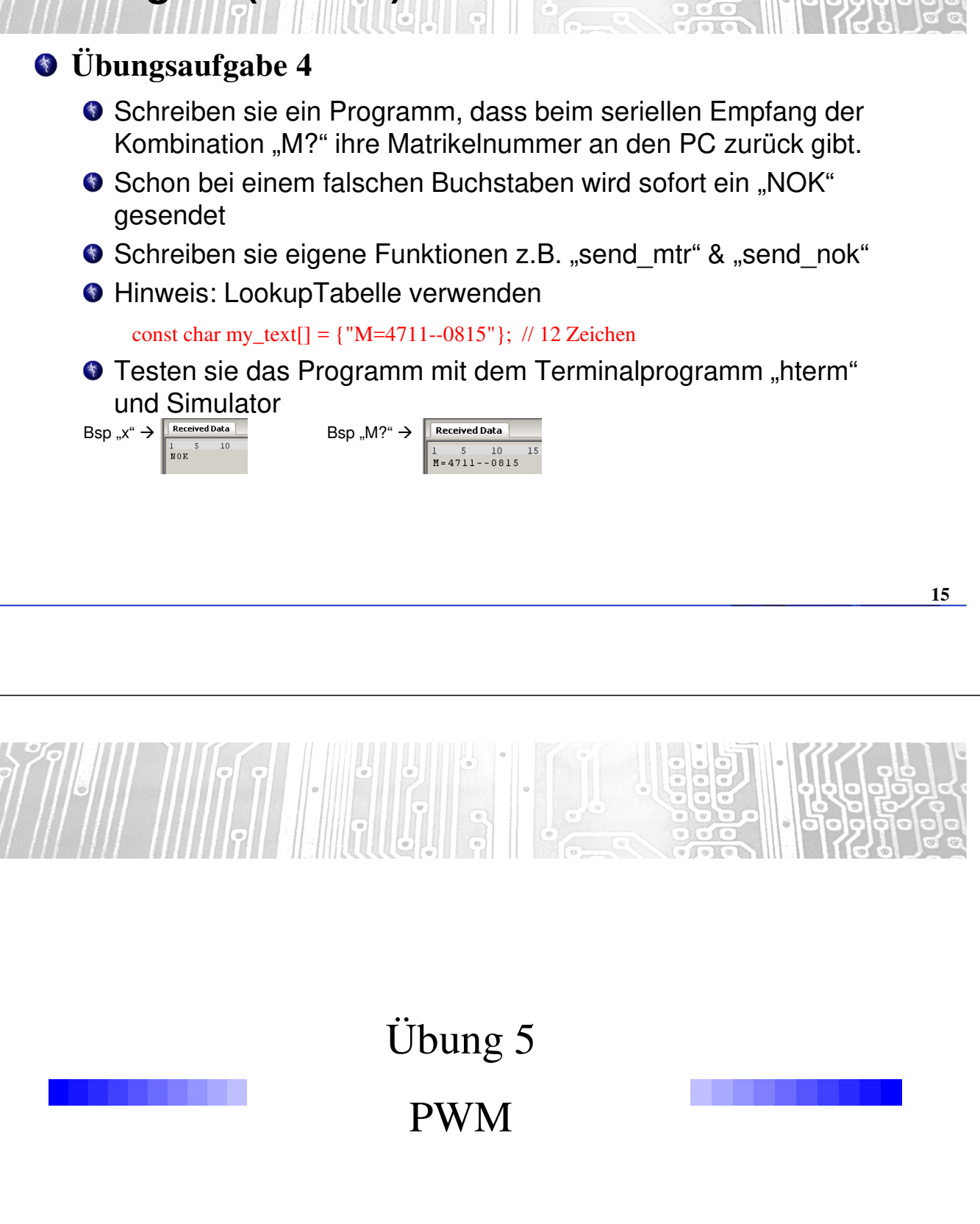

### **Übung: PWM (Grundlagen)**

Im PWM-Mode wird der Timer2 mit einem festen Takt gespeist. Er beginnt bei 0 zu zählen. Der Zählwert des Timer2 wird ständig mit den Werten in den Registern CCPR1L und PR2 verglichen. Erreicht der Timer2 den Wert von CCPR1L, dann wird der Ausgang CCP1 auf Low-Pegel gesetzt. Erreicht der Timer2 den Wert vom PR2, dann wird der Ausgang CCP1 auf High-Pegel gesetzt und der Timer2 auf 0 zurückgesetzt. Der Zyklus beginnt von vorn.

Die Periode der Schwingung hängt also neben dem Timer-Takt von PR2 ab. Das Tastverhältnis bestimmt das Verhältnis von PR2 und CCPR1L. Ist CCPR1L größer als PR2, dann bleibt der Ausgang CCP1 immer auf High.

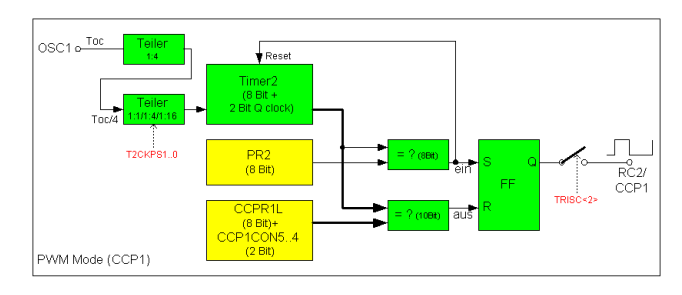

Eigentlich sind sowohl der Timer2, wie auch PR2 und CCPR1L sind nur 8-bittig. Um eine 10-bittige PWM-Auflösung zu erreichen, wird CCPR1L um zwei zusätzliche LSB erweitert, die die Bits 5 und 4 von CCP1CON sind. Zum Vergleich werden neben den 8 Timer2- Bits zwei weitere LSB-Bits herangezogen, die aus dem Vorteiler des Timer2 oder aus dem Toc-Teiler (4:1) stammen.

Folglich lässt sich die Periode der erzeugten Rechteckschwingung nur mit 8 Bit einstellen, während das Tastverhältnis mit bis zu 10-Bit eingestellt werden kann.

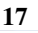

# **Übung: PWM (Grundlagen)**

Um den PWM-Mode zu nutzen muss man

- •die Periode der Rechteckschwingung einstellen
- •dabei auch den Timer2 mit dem richtigen Takt versorgen und einschalten
- •das Pulsverhältnis (duty-cycle) einstellen
- •das CCP-Pin zum Ausgang machen
- •den PWM-Mode aktivieren

Die Periode der Rechteckschwingung hängt ab von

- dem Takt des PIC
- der Einstellung des Timer2-Vorteilers
- dem Wert im Register **PR2**

Das Pulsverhältnis wird mit dem Register **CCPR1L** und zwei Bits in **CCP1CON** eingestellt.

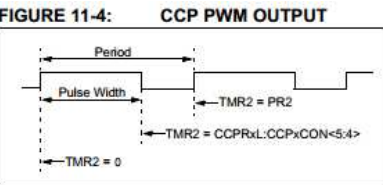

## **Übung: PWM** "Funktion Initialisierung"

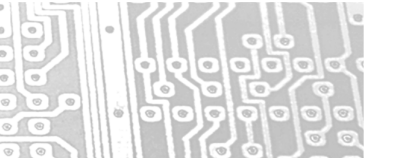

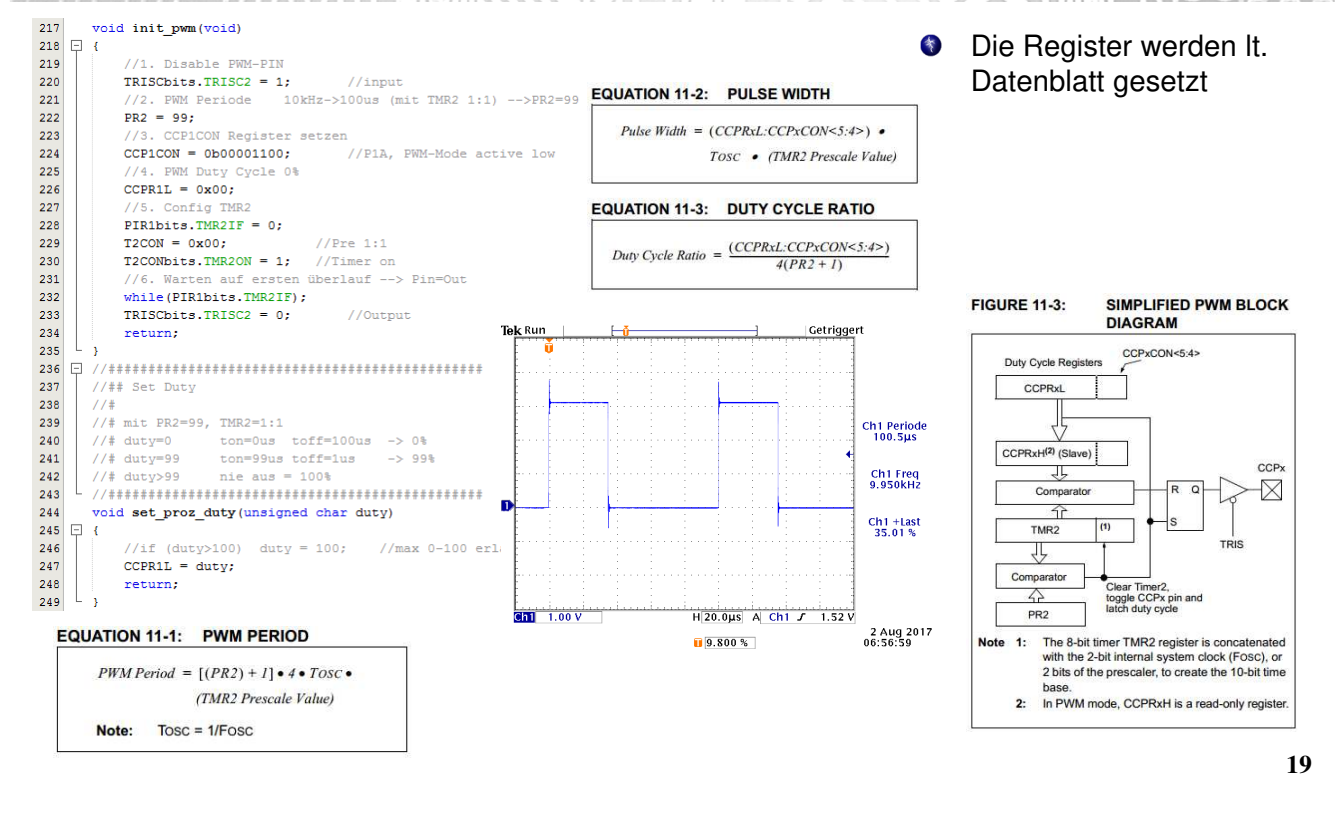

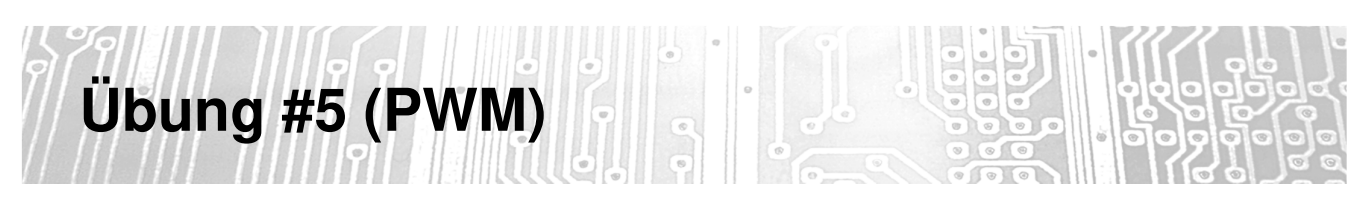

#### **Übungsaufgabe 5**

Schreiben sie ein Programm, dass mittels Poti die Helligkeit der Led regelt.